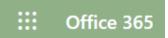

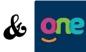

## & One - Helpful Guide for Remote Learning

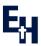

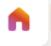

Students login via www.office.com and use their school username and password (username@esherhigh.surrey.sch.uk)

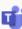

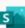

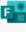

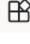

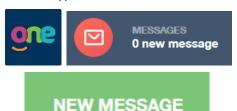

Stuck with something? Use Edulink One to message teachers directly OR use Outlook- just start to type a teacher's surname into the 'To' box and it will come up automatically...

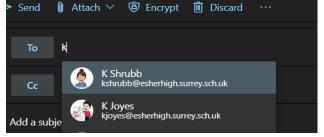

1. Organise your OneDrive by adding a new folder for each of your subjects...

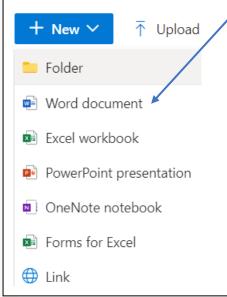

2. To take notes/complete homework online, go into the subject folder and start a new Word document. This will save automatically in the subject folder. When finished, click the file dropdown menu then save as then rename.

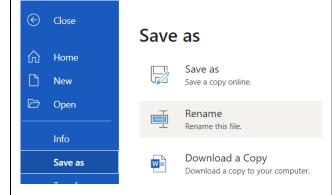

3. Rename your Word document to include the lesson title and date. (i.e. Poetry- 06.01.21)

Many teachers will use the content library in OneNote (Class Notebook) to post worksheets, PowerPoint slides of the lessons, videos and other resources to help learning from home.

Students can edit their own sections within Class Notebooks to act as a virtual exercise book as well.

Using a tablet or mobile? Download Teams, OneNote and Outlook for free via the Apple and Google App Store. Lessons run much smoother in the apps!

Using a mac? Use Google Chrome as a web browser instead of Safari to access web-based apps.

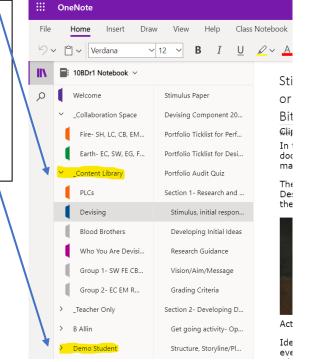

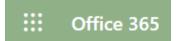

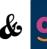

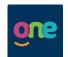

## • Helpful Guide for Remote Learning

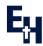

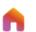

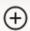

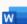

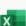

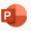

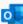

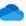

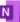

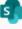

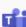

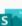

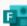

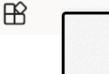

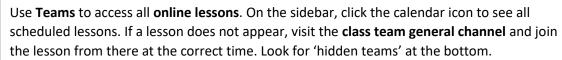

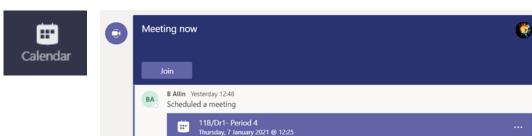

All **homework tasks** are set in the homework section on **Edulink One.** Here you will see the basic description of the task and the homework deadline date. You can **turn in any assignment** within the assignments tab on the left toolbar in **Teams**.

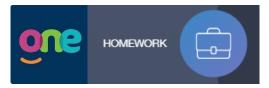

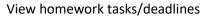

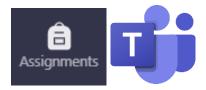

Submit homework tasks

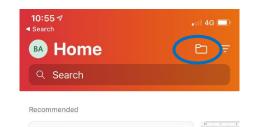

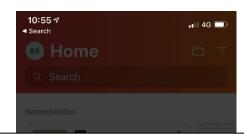

## Download the free Microsoft Office 365 app on a mobile or tablet.

Many students prefer to handwrite notes in exercise books or on paper, draw charts/graphs, sketch artwork, etc. Within the Office 365 app students can...

- Tap the plus icon to access 'lens' function to take pictures of work and upload directly to OneDrive
- Access their school account OneDrive via the file folder icon
- See any recent documents that have been worked on in any of the Office 365 apps

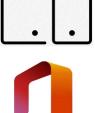

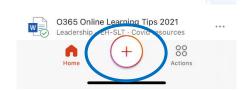

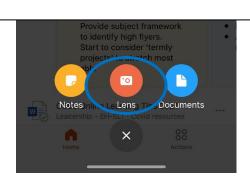